## **astendo Projektverwaltung und Ticketsystem**

## **Wo kann ich die von astendo eingetragenen Aufwände sehen?**

Alle Aufwände und Arbeitseinheiten werden von den Mitarbeitern von astendo in der Projektverwaltung eingetragen und können dort von Ihnen eingesehen werden.

Öffnen Sie dazu in der Projektverwaltung (Informationen zur Anmeldung finden Sie [hier\)](https://faq.astendo.de/content/3/29/de/wie-kann-ich-mich-in-der-projektverwaltung-von-astendo-anmelden-.html) zuerst die Übersicht und anschließend die Details in Fenster *Aufgewendete Zeit*.

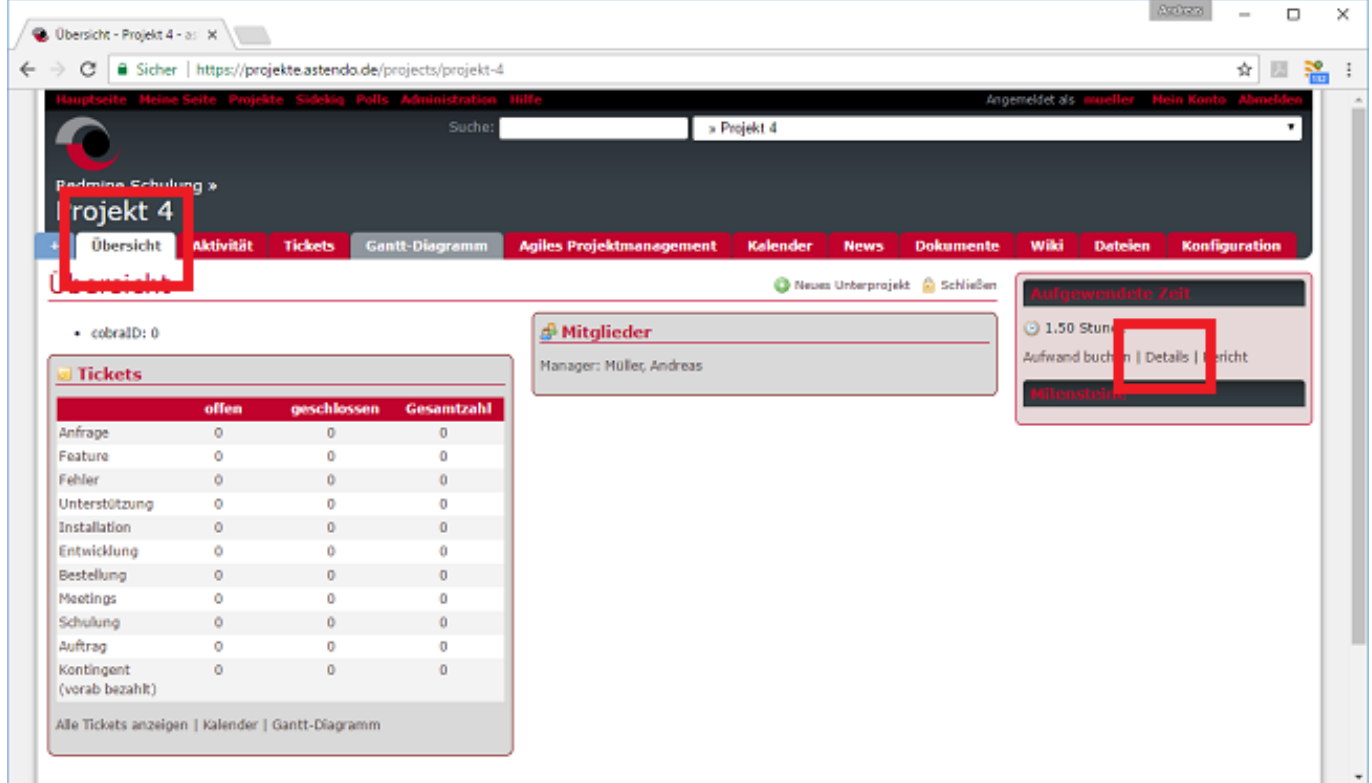

In der Detailübersicht haben Sie nun einen Überblick über die eingetragenen Aufwände jedes Mitarbeiters.

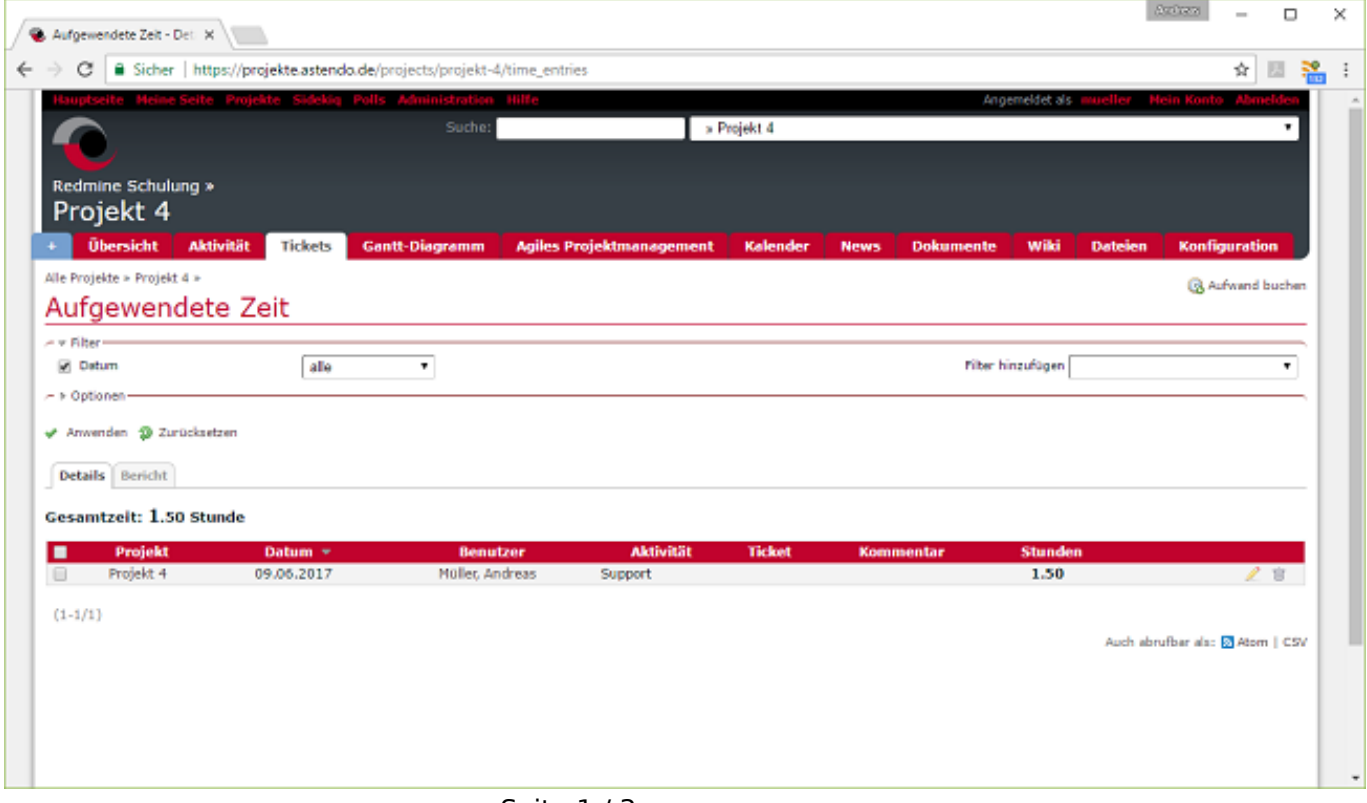

Seite 1 / 3 **© 2024 Lars Hiller <lars.hiller@astendo.de> | 2024-04-27 00:55** [URL: https://faq.astendo.de/content/3/28/de/wo-kann-ich-die-von-astendo-eingetragenen-aufwaende-sehen.html](https://faq.astendo.de/content/3/28/de/wo-kann-ich-die-von-astendo-eingetragenen-aufwaende-sehen.html)

## **astendo Projektverwaltung und Ticketsystem**

 Die eingetragenen Aufwände werden unterschiedlich bewertet. Wenn wir im Rahmen des Support z.B. einen Fehler in der Software beheben, werden diese Aufwände als 'Gewährleistung' eingetragen. Um den Supporttyp einzublenden, müssen Sie die Darstellungsoption bearbeiten und sich diese Spalte mit anzeigen lassen.

Klicken Sie dazu in der Übersicht auf die Schaltfläche *Optionen*, wählen links die Spalte *Supporttyp* und übernehmen Sie die Spalte mit der Pfeiltaste in die ausgewählten Spalten. Bestätigen Sie die Auswahl mit *Anwenden*.

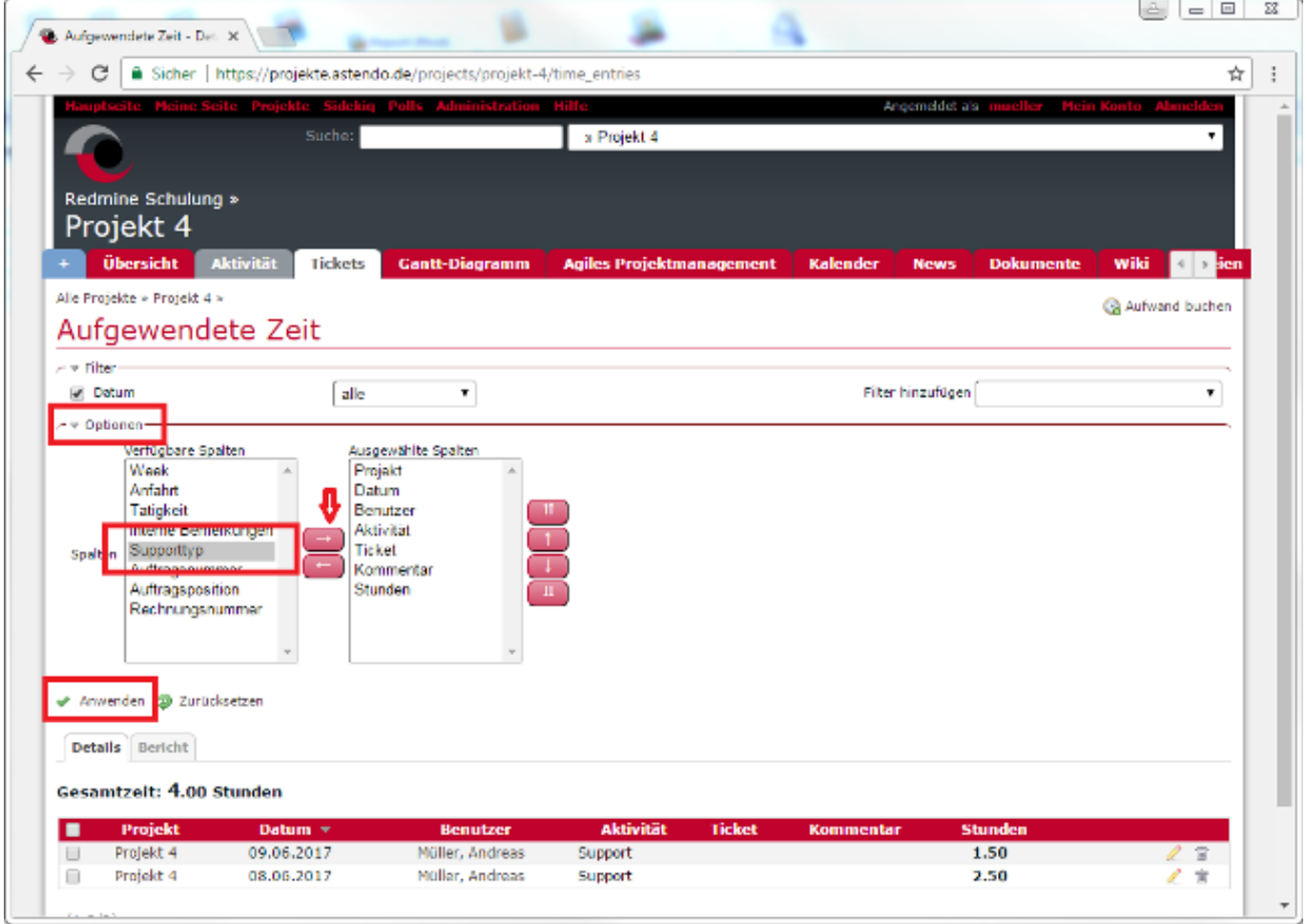

In der Übersicht können Sie nun den eingetragenen Supporttyp sehen.

## **astendo Projektverwaltung und Ticketsystem**

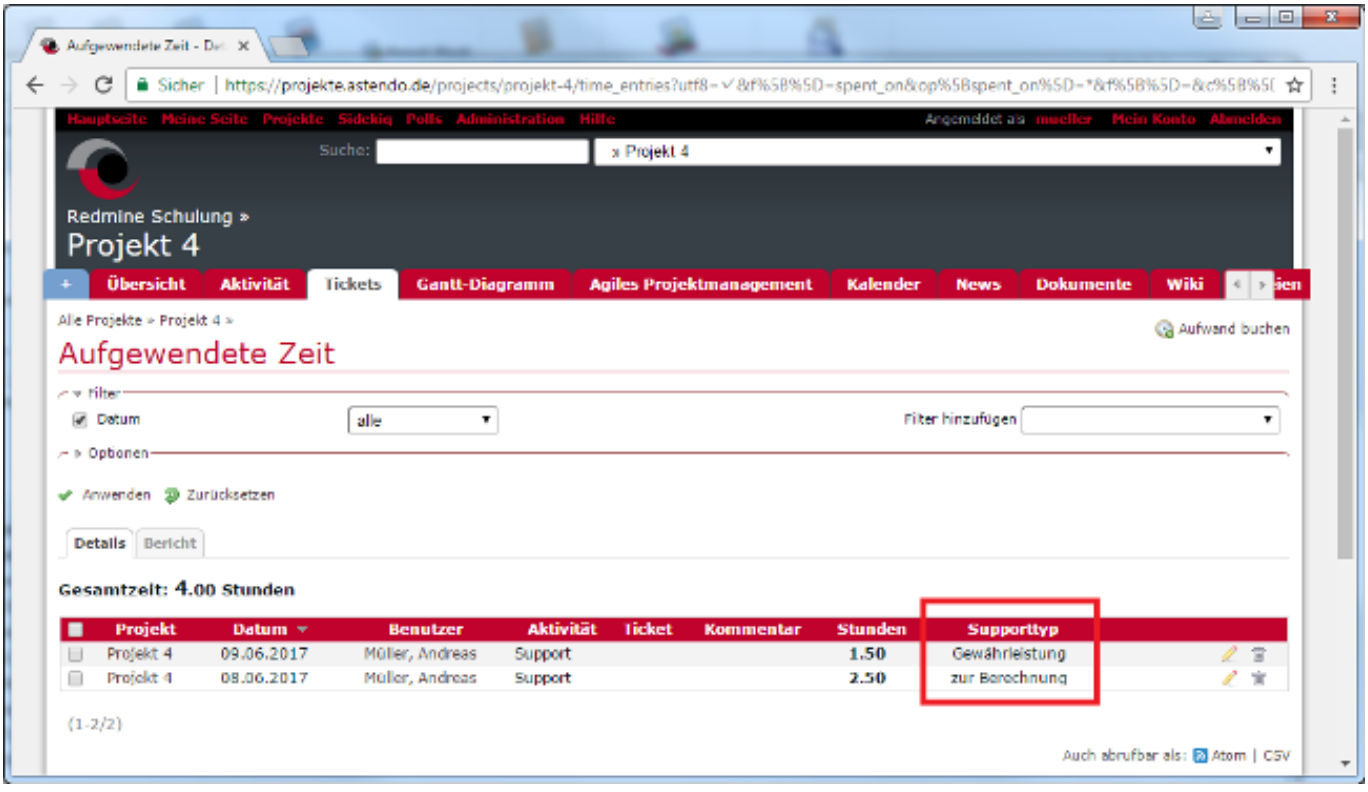

Eindeutige ID: #1027 Verfasser: n/a Letzte Änderung: 2017-07-13 12:36